## **Using Transferology**

#### **Navigate to<https://www.transferology.com/index.htm>**

### **Click "Start Exploring" to create your free account**

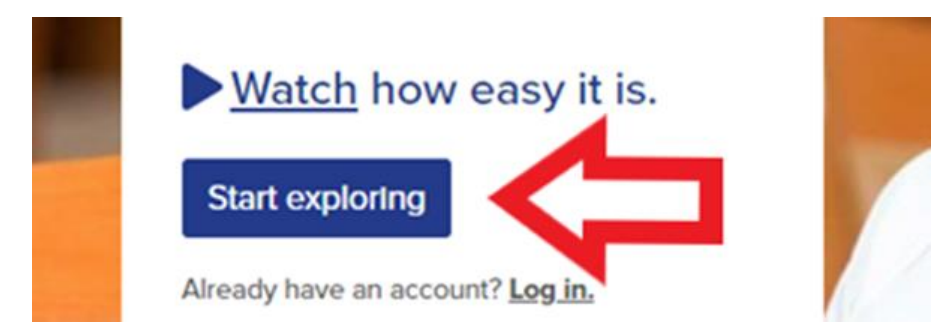

#### **Enter your information on the left hand side.**

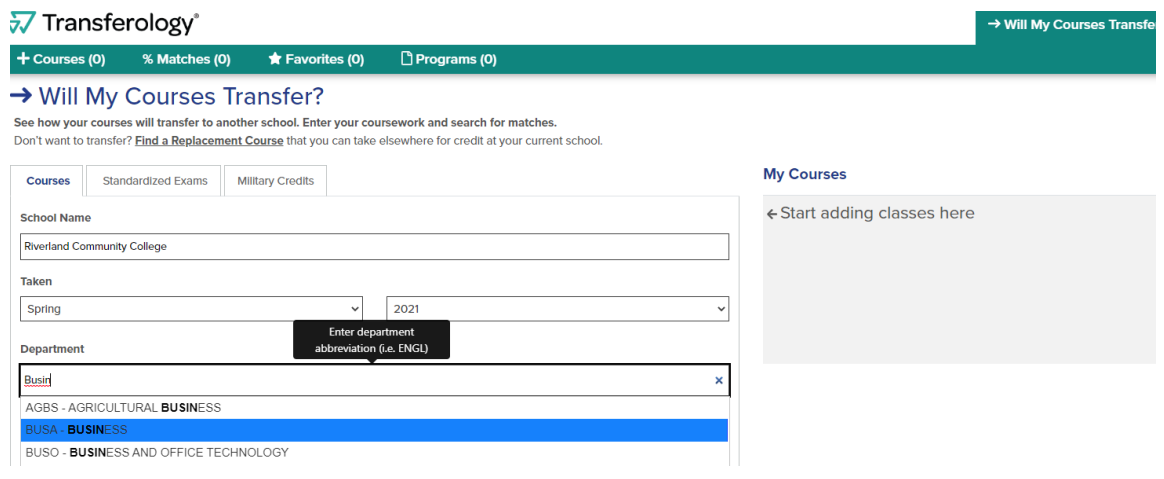

#### **After entering your courses, click "Search for Matches"**

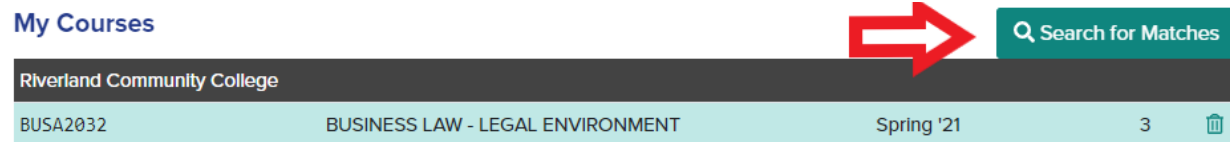

**Next, you will see how the course will transfer. Click on the match information on the left hand side.**

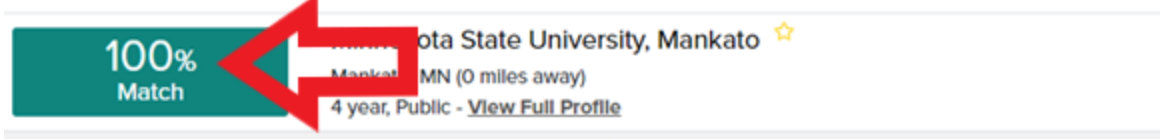

The matches below indicate specific courses you may be awarded after completing and transferring major.

# **Courses from:**

# **Riverland Community College**

 $\bullet$  BUSA2032 BUSINESS LAW - LEGAL ENVIRONMENT 2021  $\rightarrow$  BLAW200